| Non-C           | Credentialed EMR View                                                                                                    | ew Only                                                                                                    |  |  |  |  |  |  |  |
|-----------------|----------------------------------------------------------------------------------------------------|----------------------------------------------------------------------------------------------------|--|--|--|--|--|--|--|
|                 |                                                                                                    | Log on                                                                                                    |  |  |  |  |  |  |  |
|                 | ECMC Remote access uses Affiliate<br>Once logged into ECMC network, cl<br>Meditech Signon<br>Universe ERC<br>User<br>Password<br>HCIS                                                                                                    | ate. (Separate instruction sheet)                                                                                                    |  |  |  |  |  |  |  |
|                 | Accessing EMR                                                                                                    |                                                                                                    |  |  |  |  |  |  |  |
|                 | Click on Enterprise Medical Record (EMR) **LIV<br>EMR View Only<br>EMR<br>Change P                                                                                                    |                                                                                                    |  |  |  |  |  |  |  |
|                 | S                                                                                                    | Search Options                                                                                                    |  |  |  |  |  |  |  |
| Your viev<br>1. | w defaults to <b>Recent Access</b> list.                                                                                                    | Recent Access<br>Personal<br>Any Location                                                                                                    |  |  |  |  |  |  |  |
| 1.              | To search for a patient click on Any                                                                                                    |                                                                                                    |  |  |  |  |  |  |  |
|                 | Medical Records Search         Name       LAST,FIRST         Social Security Number         Medical Record Number         Medical Record Number         Medical Record Number         Medical Record Number         Medical Record Number         Medical Record Number         Medical Record Number         Medical Record Number         Medical Record Number         V+10 DIGITS         B         Date of Birth         MM/DD/YY         Sex         FOR M         Mother's Name         Inpatient Location         Search By         C Active Inpatients         OR | <ul> <li>Click on Click on Click on</li></ul> |  |  |  |  |  |  |  |
|                 | Inpatient Bed Search                                                                                                    |                                                                                                    |  |  |  |  |  |  |  |

3. A list of matches will appear, click on the appropriate choice

▼

•

Facility

Γ

▼ Bed

OK <F12> ∛

| Test, Amyall 60 F<br>Birthdate: Jan 1, 1954 | Med Rec Num: M001072592, M001148 |
|---------------------------------------------|----------------------------------|
| Test, Amy 46 F                              | 7                                |
| Birthdate: Jan 1, 1968                      | Med Rec Num: M0010887            |
| Toot Amy 50 E                               | <u>}</u>                         |

Source

Room

2.

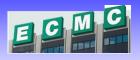

# View Only

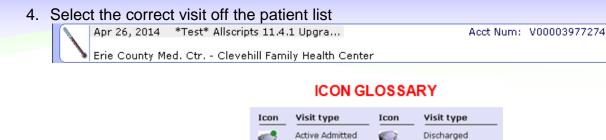

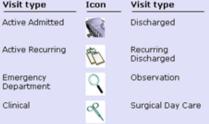

**Patient Header** 

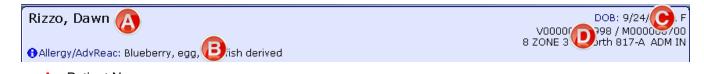

- A. Patient Name
- B. Allergies
- C. Date of Birth
- D. Visit Information

#### **Summary**

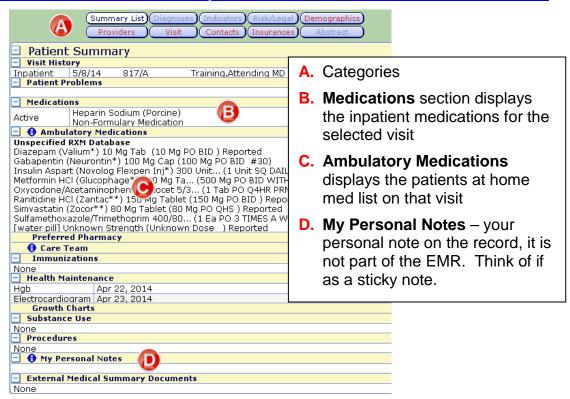

# **Non-Credentialed EMR View Only**

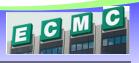

| Record List 🤵      | Record List    | Back to the search option, displays last list |
|--------------------|----------------|-----------------------------------------------|
| Other Visit 🔐      | Other Visit    | Returns to the current patient's visit list   |
| Special Panels 🛛 👍 | Special Panels | Special Views                                 |
| Order History      | Order History  | All orders from selected visit                |
| Laboratory 🧪       | Results        | Laboratory                                    |
| Microbiology 🔘     |                | Microbiology                                  |
| Blood Bank 🛛 📎     |                | Blood Bank                                    |
| Pathology 👌        |                | Pathology                                     |
| Imaging 🛄          |                | Imaging                                       |
| Other Reports 🖉    | Other Reports  | Documents                                     |
| Summary 💼          | Summary        | Summary of patient information                |

# **Special Panels**

A collection of patient data in table format

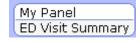

# **Order History**

View of all orders

### Can be sorted by clicking on any column heading

| Order -<br>Date | Order -<br>Time - | Service<br>Date | Service<br>Time | Ordered By | Category | Procedure                                                                                                    | Status  |
|-----------------|-------------------|-----------------|-----------------|------------|----------|----------------------------------------------------------------------------------------------------|---------|
| 5/6/14          | 14:28             | 5/6/14          | 14:27           | LIZAUCKAS  | NUR ER   | Additional Nursing I                                                                                                    | Active  |
| 5/5/14          | 12:02             | 5/5/14          | 11:15           | TRAINING   | MEDS     | Diazepam (Valium)<br>10 MG PO BID SCH                                                                                                    | Comple  |
| 5/5/14          | 10:59             | 5/5/14          | 10:59           | TRAINING   | ADT      | Transfer Patient                                                                                                    | Comple  |
| 4/30/14         | 13:21             | 4/30/14         | 13:11           | MUHLBAUER  | RT       | Mechanical Ventilation (.AS D                                                                                                    | Comp    |
| 4/28/14         | 10:59             | 4/28/14         | 11:00           | MUHLBAUER  | MEDS     | methylPREDNISolone I<br>IV .POST OP SCH                                                                                                    | Comple  |
| 4/28/14         | 10:51             | 4/28/14         | 10:51           | MUHLBAUER  | NUR.OE   | Heparin-Free Treatment                                                                                                    | Active  |
| 4/23/14         | 11:23             | 4/23/14         |                 | TRAINING   | EKG      | Stress Test - Pharma                                                                                                    | Comple  |
| 4/23/14         | 10:17             | 4/23/14         |                 | TRAINING   | EKG      | EKG                                                                                                    | Resulte |
| 4/22/14         | 10:36             | 4/22/14         | 10:34           | LIZAUCKAS  | RAD      | XR Chest PA LAT                                                                                                    | Resulté |
|                 |                   |                 |                 |            | LAB      | CBC with Auto Diff                                                                                                    | Comp    |
|                 |                   |                 |                 |            | A AB-    | And the second second se | Com     |

### Results

- Items that were resulted at ECMC will appear under the Results tabs:
  - Laboratory •
  - Microbiology • Blood Bank
- E Each category has the option to view the results from only the current visit, or across all visits

Pathology

Imaging

•

•

Selected Visit (Lifetime Summary

| Chart , | Secti | ons |
|---------|-------|-----|
|         |       |     |
|         |       |     |